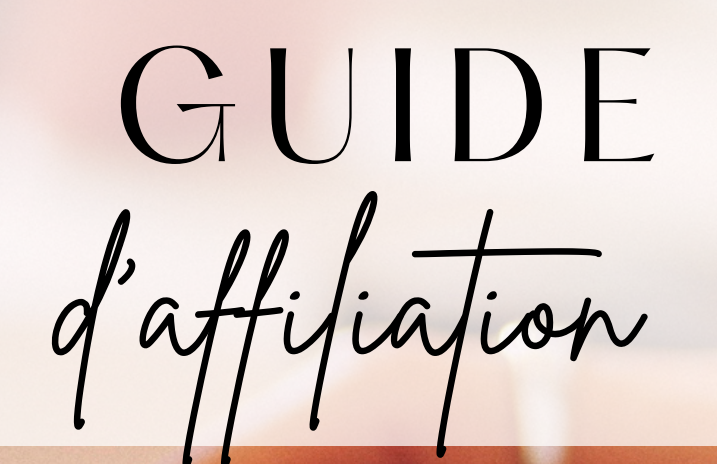

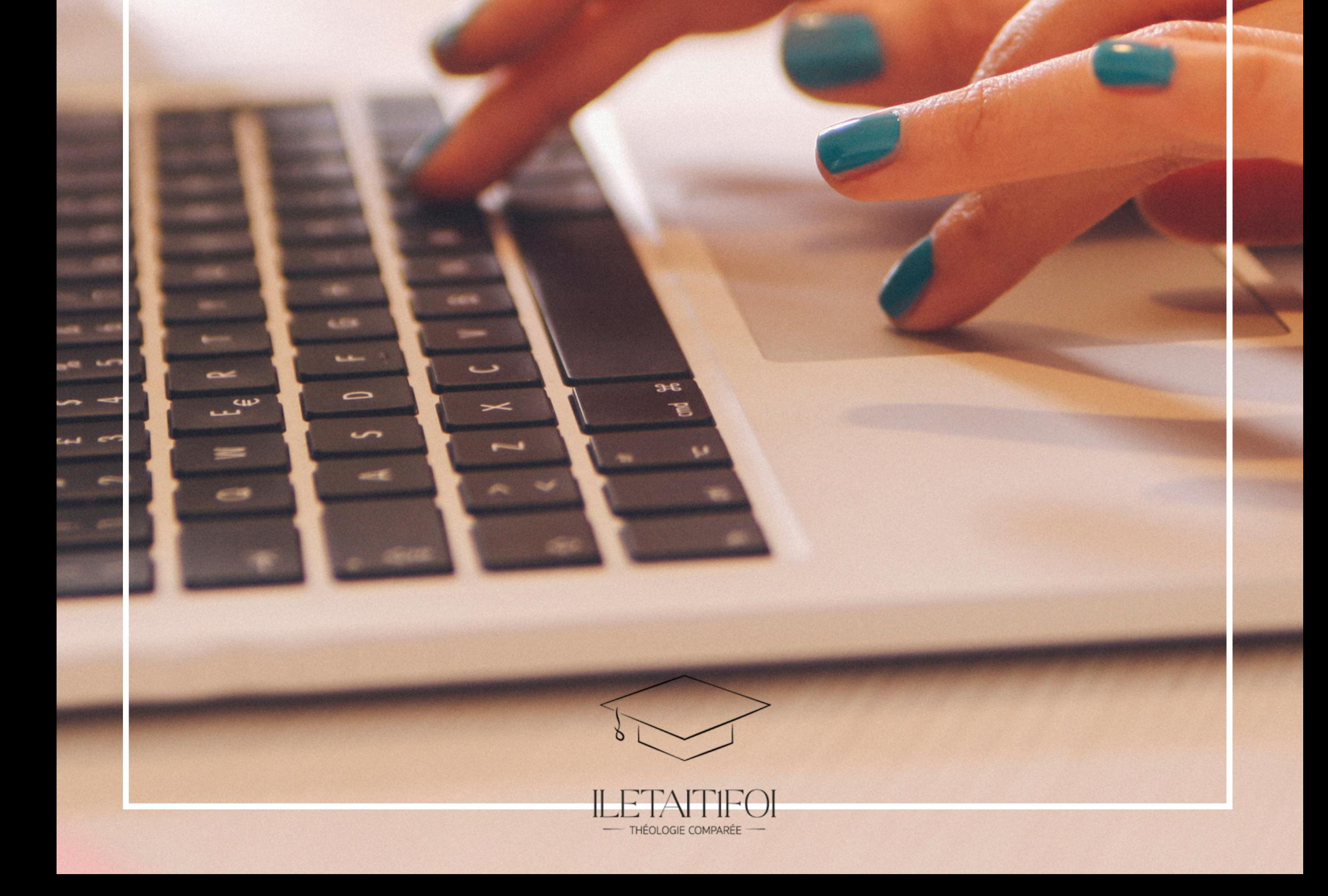

Rendez-vous sur https://partenairesILETAIT1FOI.goaffpro.com

# Login

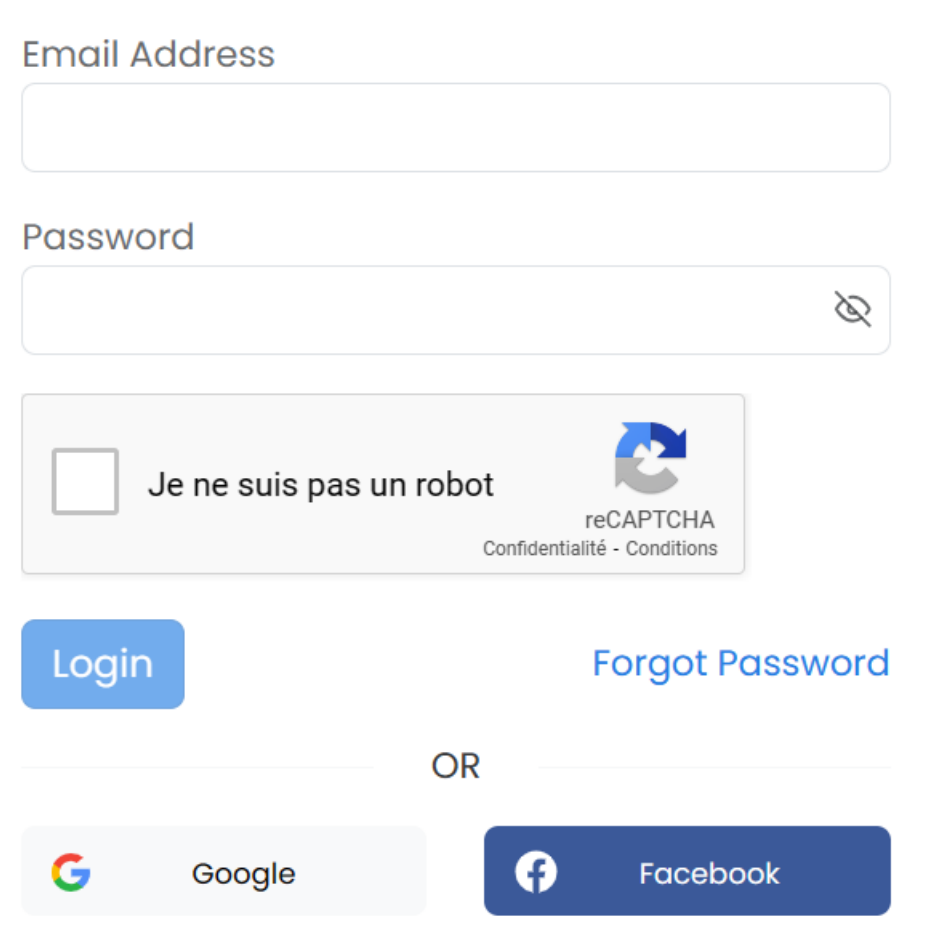

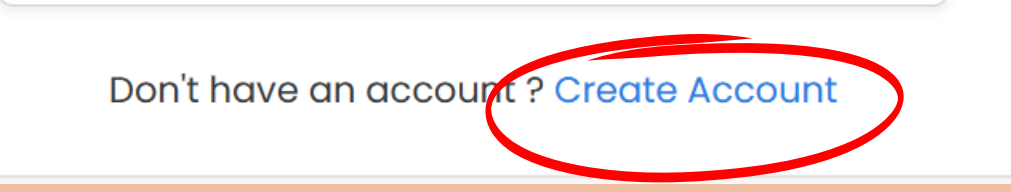

### **CREER UN COMPTE**

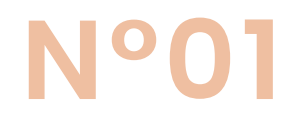

N'oubliez pas de valider votre compte en checkant le mail reçu

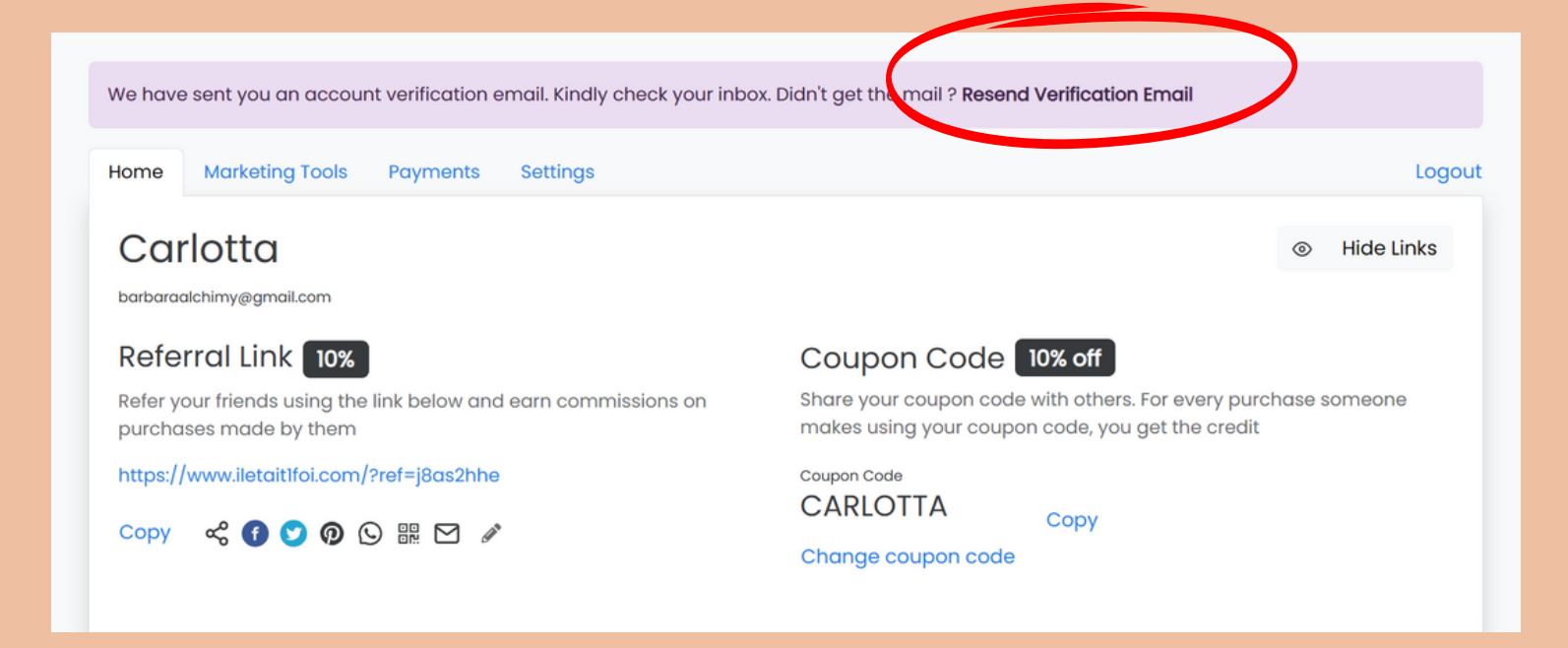

#### **VALIDER SA PAGE**

# **Nº02**

Copiez le lien de chacune des formations dispensées sur iletait1foi.com.

## **RENSEIGNER LES LIENS**

## **Nº03**

https://www.iletait1foi.co m/challengepage/accompagnementj uridique

#### **ACCOMPAGNEMENT JURIDIQUE**

https://www.iletait1foi.com /challengepage/10cd6994-b41d-431d-9ce3-4ce705d42ef8

#### **CULTURE GENERALE**

https://www.iletait1foi.com .<br>/challengepage/prophetesetsociete

#### **HISTOIRES DES PROPHETES**

Cela doit s'afficher ainsi.

#### Liens de produits Parcourez la boutique pour trouver des produits éligibles. Collez l'URL ci-dessous pour générer un lien d'affiliation Coller le lien de la page du produit Votre lien généré https://www.iletait1foi.com/challenge-page/prophetesetsociete https://www.iletait1foi.com/challenge-page/prophetesetsociete Sauvegarder Partagez ce lien sur votre blog, Facebook, Instagram, etc. Lorsque les gens visitent le magasin en utilisant votre lien, vous obtenez des commissions sur tout ce qu'ils achètent Histoire<sub>[Z</sub> Gérer les collections HISTOIRES COMPAREE DES PROPHETES ET IMPACT DANS LA SOCIETE Histoires des prophètes et impact

#### **Nº04 INTEGRER LES LIENS SUR SA PAGE** Rendez vous dans les outils de marketing/marketing tools et coller le lien Outils de marketing Paramètres Déconnexion Domicile Liens de produits Parcourez la boutique pour trouver des produits éligibles. Collez l'URL ci-dessous pour générer un lien d'affiliation Coller le lien de la page du produit Votre lien généré 1ttps://www.iletait1foi.com/challenge-page/prophetesetsociete https://www.iletait1foi.com/challenge-page/prophetesetsociete Copier < 0000 品 2 Sauvegarder Partagez ce lien sur votre blog, Facebook, Instagram, etc. Lorsque les gens visitent le magasin en utilisant votre lien, vous obtenez des commissions sur tout ce qu'ils achètent Domicile Outils de marketing Paiements Paramètres Déconnexion Liens de produits

Parcourez la boutique pour trouver des produits éligibles. Collez l'URL ci-dessous pour générer un lien d'affiliation

Coller le lien de la page du produit Votre lien généré https://www.iletait1foi.com/challenge-page/prophetesetsociete https://www.iletait1foi.com/challenge-page/prophete Copier < 0000 国 2 Sauvegarder

> N'oubliez pas de sauvegarder !

Pour ajouter les deux autres formations, procédez de la même manière. Copiez le lien de la formation, et sauvegardez.

Il vous faut un compte Paypal !

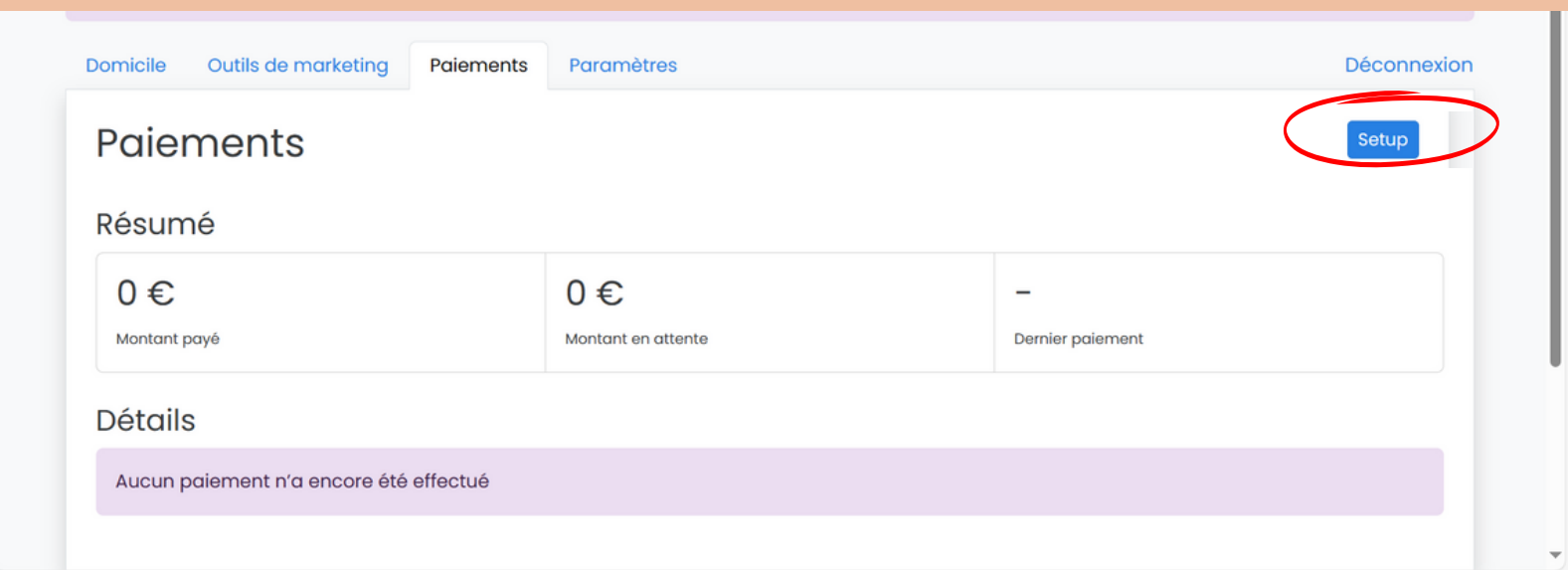

## **CONFIGURER VOTRE ESPACE DE PAIEMENT/PAYMENTS**

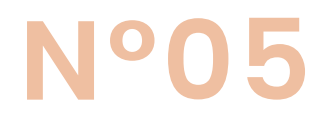

Cliquez sur Setup, et sélectionner Paypal. Renseignez l'adresse mail reliée au compte.

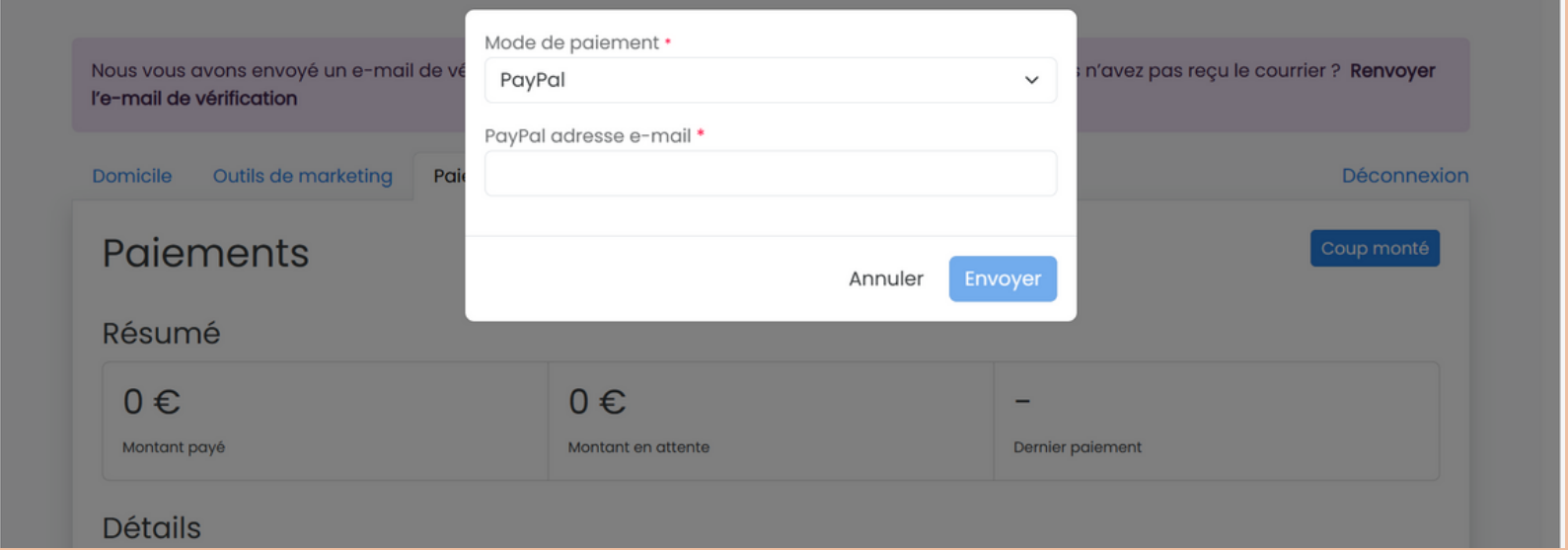

LA CONFIGURATION EST TERMINEE !

# GAGNEZ DE L ' A R G E N T

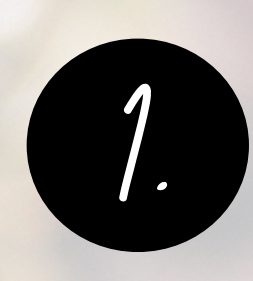

Code promo de 10% de réduction : partagez votre code avec d' autres personnes.

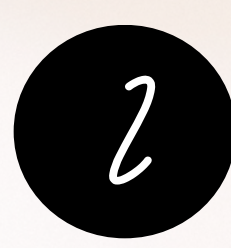

Lien de parrainage de 10%

Si des personnes utilisent

Pour chaque achat effectué par quelqu ' un en utilisant votre code de coupon, vous obtenez une commission de 10%. Il est valable sur tout le site iletait1foi.com

vos liens de formations générés sur votre espace, vous gagnez des commissions sur les achats.

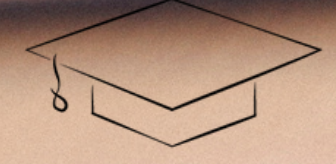

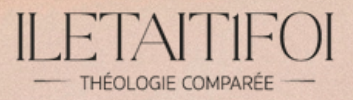